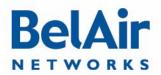

BelAir20E

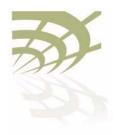

## BelAir20E

Quick Install Guide

| Document Date:<br>Document Number:<br>Document Status: | March 23, 2012<br>BDTQ02201-A04<br>Standard                                |
|--------------------------------------------------------|----------------------------------------------------------------------------|
| Security Status:                                       | Confidential                                                               |
| Customer Support:                                      | 613-254-7070<br>I-877-BelAir1 (235-2471)<br>techsupport@belairnetworks.com |

© Copyright 2012 by BelAir Networks.

The information contained in this document is confidential and proprietary to BelAir Networks. Errors and Omissions Excepted. Specifications may be subject to change. All trademarks are the property of their respective owners. Protected by U.S. Patents: 7,171,223, 7,164,667, 7,154,356, 7,030,712 and D501,195. Patents pending in the U.S. and other countries. BelAir Networks, the BelAir Logo, BelAir200D, BelAir100, BelAir100S, BelAir100C, BelAir100T, BelAir200, BelAir20E, BelAir20EO, BelAir100M, BelAir100i, BelAir100SN, BelAir100SNE, BelAir100N, BelAir100P, BelAir1000, BelAir1100, BelAir2100, BelAir3200, BelAirCC8000, BelView, BelView NMS and BelAir Business Intelligence are trademarks of BelAir Networks Inc.

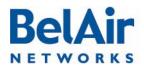

# **Getting Started**

## Package Contents

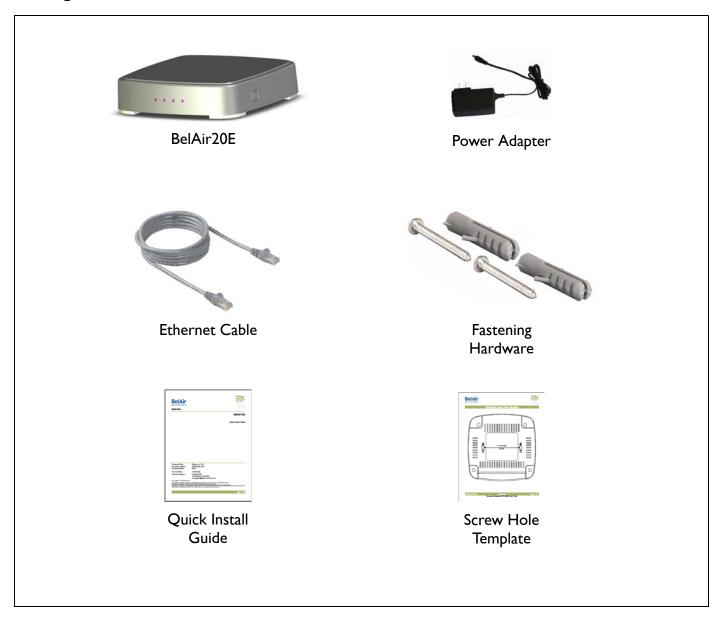

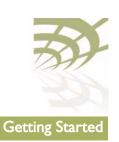

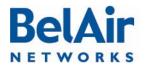

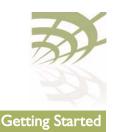

#### Hardware Description Internet Port Description Internet Port Dewer over Eth Use IEEE 802 Use IEEE 802

The *Internet* port of the BelAir unit supports IEEE 802.3af or IEEE 802.3at Power over Ethernet (PoE) from a 48 V DC switch or power injector:

- Use IEEE 802.3af PoE if only connecting to the *Internet* port.
- Use IEEE 802.3at PoE if connecting to the *Internet* port and any of the *LAN* ports.

The PoE switch or power injector must meet local and national regulatory requirements.

Power ConnectorThe BelAir unit does not have a power switch. It is powered on when<br/>connected to a power source. The power adapter automatically adjusts to any<br/>voltage between 100~240 volts at 50 or 60 Hz. The BelAir unit draws up to<br/>0.35 A at 48 V DC (16.8 W).

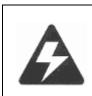

#### Warning

The AC Power Adapter relies on the rated fuse or circuit breaker of the wall outlet (15 A in North America, 10 A in Europe).

#### Reset Button

This button is used to restore the factory default configuration using a paperclip or pen tip. If you hold down the button for 15 seconds or more, until all of the LEDs turn off, any configuration changes you may have made are removed, and the factory default configuration is restored to the BelAir20E.

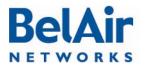

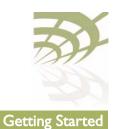

| For More<br>Information | The <i>BelAir20E User Guide</i> and the <i>BelAir20E Troubleshooting Guide</i> are available online at http://support.belairnetworks.com.      |
|-------------------------|----------------------------------------------------------------------------------------------------|
|                         | In general, BelAir Networks recommends that you do the following steps to seek the information you want:                                       |
|                         | I Refer to the <i>Troubleshooting Guide</i> of the unit to see if it describes your situation. If it does, do the provided corrective actions. |
|                         | 2 If the troubleshooting guide does not cover your situation, contact your<br>BelAir Networks product representative                           |
|                         | 3 If you still need assistance, use the BelAir Networks online support center at http://support.belairnetworks.com                             |
|                         | 4 Finally, if your issue is not resolved, contact BelAir Networks:                                                                             |
|                         | —613-254-7070, option 2                                                                                                    |
|                         | — I-877-BelAir I (235-2471), option 2                                                                                                    |
|                         |                                                                                                    |

-techsupport@belairnetworks.com

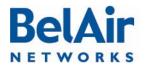

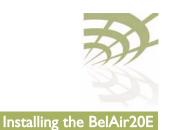

# Installing the BelAir20E

# Step I—Select Location

Choose a proper place for the BelAir unit. In general, the best location is at the center of your wireless coverage area, within line of sight of all wireless devices. For optimum performance, consider these guidelines:

- Mount the BelAir unit as high as possible above any obstructions in the coverage area.
- Avoid mounting next to or near building support columns or other obstructions that may cause reduced signal or null zones in parts of the coverage area.
- Mount away from any signal absorbing or reflecting structures (such as those containing metal).

The BelAir unit can be mounted on any horizontal surface, on a wall or from a hanging ceiling.

The BelAir unit is UL2043 Certified for Plenum mounting. Installers must use Plenum rated Ethernet cable for installations in a building's environmental air space such as above suspended ceilings. Installers must follow local and national codes for above ceiling installations.

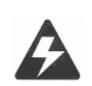

#### Warning

Do not install the BelAir unit in any areas where blasting (blasting caps, radio controlled equipment) or explosive gases may be present.

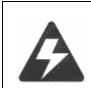

#### Warning

The BelAir unit, its AC power adapter, and its cables are not designed for outdoor use. They must be located indoors.

#### Warning

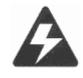

To comply with FCC radio frequency (RF) exposure limits (FCC OET 65C) for the general population, antennas must be located at a minimum distance of 10 8 inches (approx. 25 cm) or more from the body of all persons.

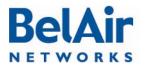

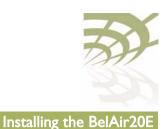

#### **Step 2—Mount on a Flat Surface** The BelAir unit should be mounted only to a flat surface that is at least 1/2-inch plywood or its equivalent. To mount the BelAir unit on a ceiling or wall, always use the pan head Phillips screws provided with the unit.

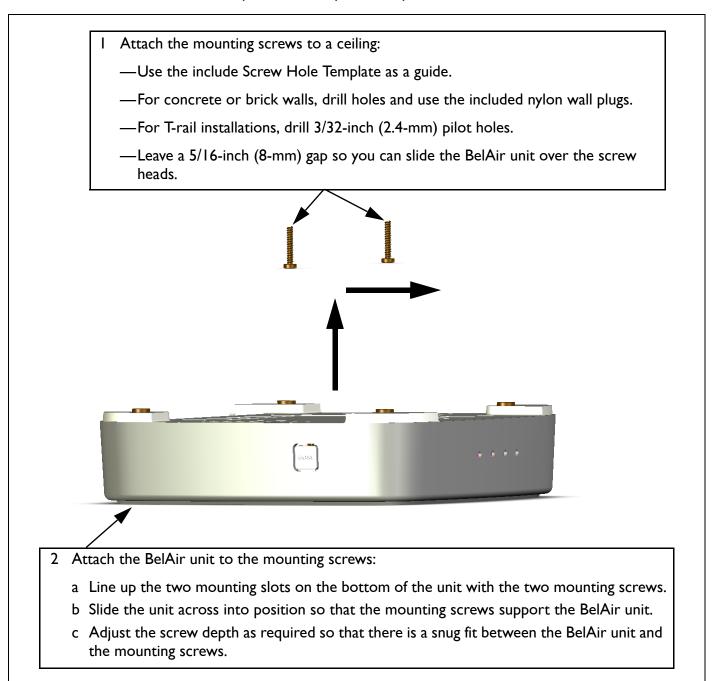

Page 6 of 8

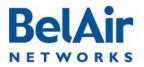

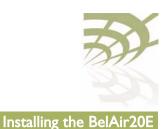

## Step 3—Connect and Power On

The BelAir20E can get its operating power directly from an AC wall outlet or from the *Internet* port when connected to a device that provides IEEE 802.3af or 802.3at compliant Power over Ethernet (PoE). If the BelAir20E is connected to both a PoE source device and an AC power source, AC will be disabled.

#### Figure 1: Wall Outlet Power

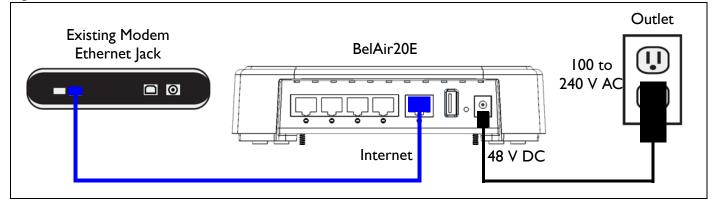

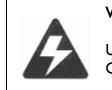

#### Warning

Use ONLY the power adapter supplied with this BelAir20E. Otherwise, the product may be damaged.

#### Figure 2: Power over Ethernet

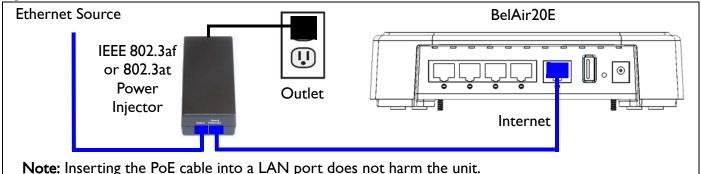

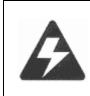

#### Warning

If PoE is used, the BelAir20E must be connected to a power source that complies to IEEE 802.3af or 802.2at, or to an IEC/ EN 60950-1 compliant power limited source.

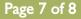

# BelAir NETWORKS

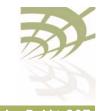

#### BelAir20E Quick Install Guide

Installing the BelAir20E

Step 4—CheckAfter powering on, wait 2 minutes and check that the unit's LED match those in<br/>Table 1.LEDsTable 1.

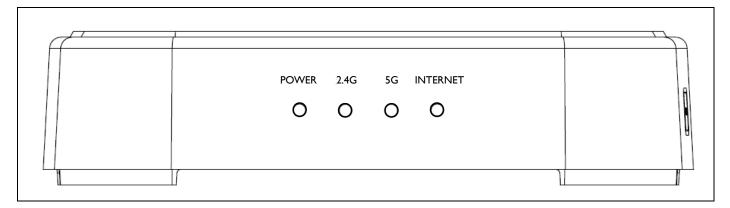

#### Table 1: LED Behavior

| LED      | Behavior              |
|----------|-----------------------|
| POWER    | Blue                  |
| 2.4G     | Blue                  |
| 5G       | Blue                  |
| INTERNET | Blue or flashing blue |

If the LED behavior does not match <u>Table 1</u>, refer to the BelAir20E Troubleshooting Guide.

## Step 5—Configure Unit

You can configure the BelAir20E through its Web interface or Command Line Interface (CLI). Refer to the *BelAir20E User Guide* for complete details.

#### BelAir Networks Inc.

603 March Road Kanata, Ontario Canada K2K 2M5 General Information info@belairnetworks.com

Sales sales@belairnetworks.com

techsupport@belairnetworks.com

**Technical Support** 

Visit us on the web at:

www.belairnetworks.com

I-877-BelAir1 (235-2471) 613-254-7070

March 23, 2012

Confidential Document Number BDTQ02201-A04 Standard Page 8 of 8